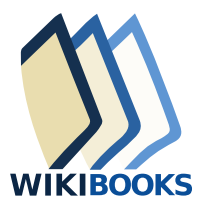

**AGeremia** 

# **DIDATTICA E WIKIBOOKS**

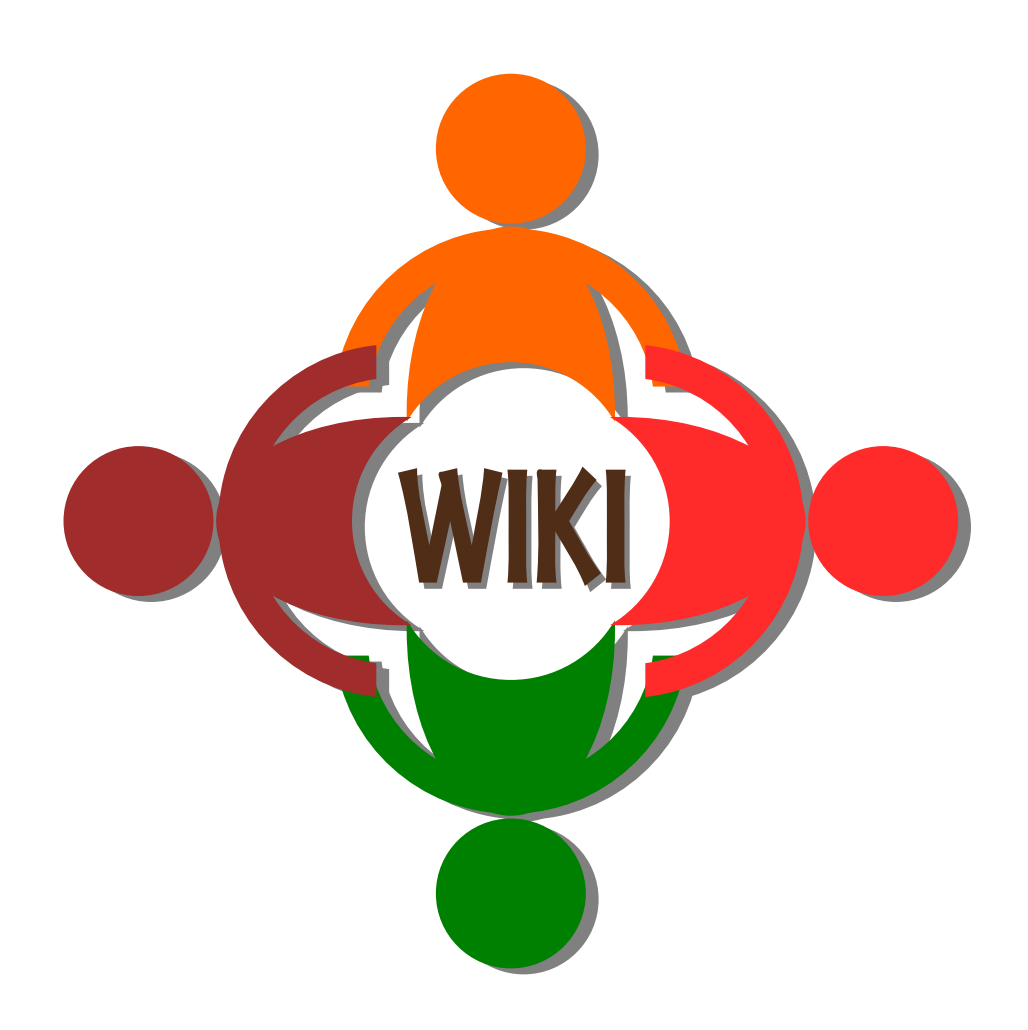

AGeremia

# **Didattica e Wikibooks**

[it.wikibooks.org](https://it.wikibooks.org/wiki/Pagina_principale) 2024

Questo testo proviene dal sito [https://it.wikibooks.org/wiki/Didattica\\_e\\_Wikibooks](https://it.wikibooks.org/wiki/Didattica_e_Wikibooks)

*Principale autore:* AGeremia

*Questo libro è aggiornato al* 27 aprile 2024

*In copertina:* Un semplice simbolo per il wiki usato in didattica. *Autore:* AGeremia; *licenza:* Creative Commons CC0 1.0 Universal; *fonte:* <https://commons.wikimedia.org/wiki/File:Didawiki.svg>

**Wikibooks non dà garanzie sulla validità dei suoi contenuti.** Per i dettagli vedi: [https://it.wikibooks.org/wiki/Wikibooks:General\\_disclaimer](https://it.wikibooks.org/wiki/Wikibooks:General_disclaimer)

Quest'opera è distribuita con licenza **Creative Commons Attribuzione - Condividi allo stesso modo 4.0 Internazionale**. Per leggere una copia della licenza visita il sito: [https:](https://creativecommons.org/licenses/by-sa/4.0/deed.it) [//creativecommons.org/licenses/by-sa/4.0/deed.it](https://creativecommons.org/licenses/by-sa/4.0/deed.it)

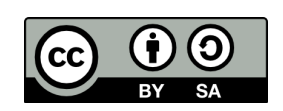

# Indice

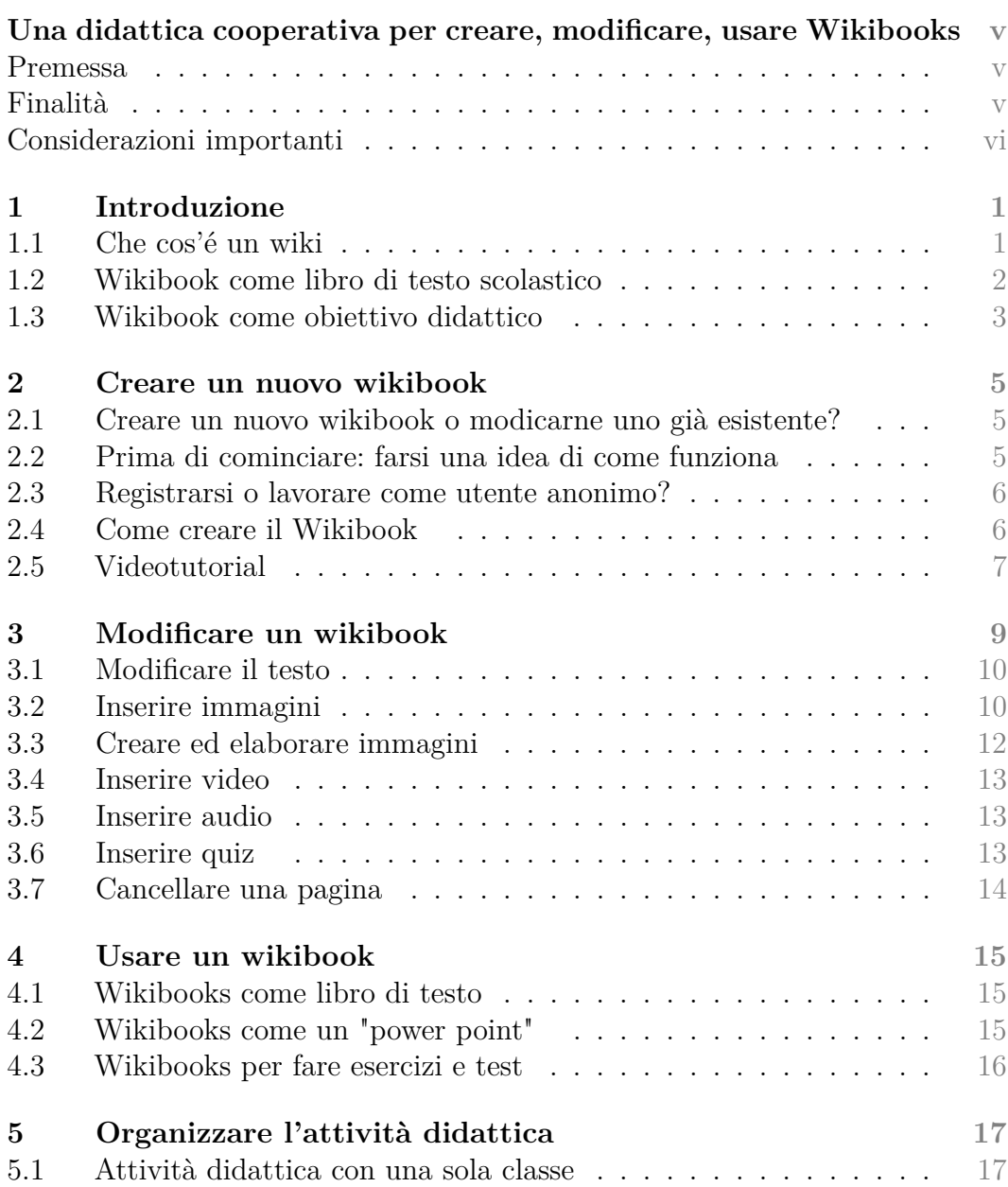

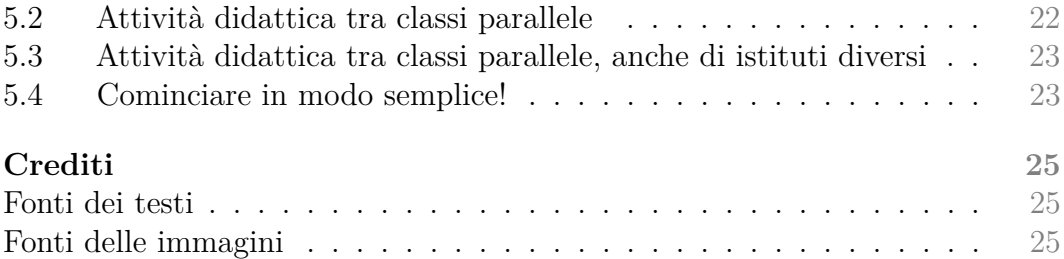

## <span id="page-6-0"></span>Una didattica cooperativa per creare, modificare, usare Wikibooks

#### <span id="page-6-1"></span>Premessa

Un **Wikibook è un "libro on-line" con caratteristiche da libro di testo didattico o manuale**. È liberamente consultabile, scaricabile (pdf), modificabile. È formato da un insieme di pagine (ciascuna definita "**Modulo**") collegate ad una pagina principale detta "**Libro**". I moduli assomigliano molto alle pagine di **Wikipedia** perché sfrutta la stessa piattaforma (MediaWiki). Per approfondire: che cos'è [<https://it.wikibooks.org/wiki/Wikibooks:About>] e cosa non è Wikibooks [[https://it.wikibooks.org/wiki/Wikibooks:Cosa\\_](https://it.wikibooks.org/wiki/Wikibooks:Cosa_Wikibooks_non_%C3%A8) Wikibooks non %C3%A8].

Le pagine di Wikibooks (come quelle di Wikipedia) vanno scritte cercando di riportare un **punto di vista neutrale** (NPOV), descrivendo i fenomeni e gli eventi per come sono, evitando di esprimere posizioni personali (di tipo religioso, ideologico, politico, ecc.). Un punto di vista sul quale tutti o la maggior parte degli utenti possono concordare.

Una **piattaforma simile** a Wikibooks è Wikiversity (Wikiversità) che ha finalità simili; in Wikiversity i contenuti didattici sono maggiormente connessi con i programmi della scuola (primaria e secondaria) e dell'università. In parte le due piattaforme si sovrappongono.

#### <span id="page-6-2"></span>Finalità

Questo libro ha lo scopo di dare suggerimenti pratici e semplici ad insegnanti e alunni che vogliono fare *attività didattica* per **creare**, **modificare** o semplicemente **utilizzare** un wikibook.

Il wikibook quindi può diventare uno **strumento didattico** che raggiunge un duplice scopo:

• in fase di *creazione e modifica*, il wikibook fa sviluppare agli autori competenze trasversali nell'ambito delle relazioni umane (nelle attività di gruppo), del linguaggio, della ricerca e analisi di fonti, e in

vari ambiti dell'informatica (soprattutto web). Il prodotto di queste attività infine è liberamente disponibile e utilizzabile per attività di insegnamento/apprendimento.

• in fase di *utilizzo* come libro di testo (come alternativa o integrazione al testo ufficiale), permette di utilizzare una fonte di informazione gratuita e sempre aggiornabile e migliorabile.

Per raggiungere queste finalità si presuppone che la classe possa **facilmente accedere ad internet** tramite tablet, o smartphone, o pc. L'ideale sarebbe una **classe 3.0** con tablet collegati in wireless ad internet controllabili dal docente.

#### <span id="page-7-0"></span>Considerazioni importanti

Quando si lavora con wikibooks è importante considerare alcuni aspetti:

- studenti e docenti dovrebbero lavorare come **utenti registrati**, questo dà la possibilità ad ognuno di avere una **pagina utente**, una "pagina di prova" (**sandbox**) dove fare le prove o la "brutta" di ciò che si sta scrivendo, e una pagina di **discussioni** dove discutere con altri utenti;
- lavorando come utenti registrati inoltre permette di tracciare in modo chiaro una **cronologia** delle modifiche che ogni utente fa;
- tutti i testi che vengono prodotti sono a contenuto aperto, secondo le licenze CC-BY-SA e GFDL; anche immagini, audio e video che vengono caricati dagli utenti devono essere di libero utilizzo (si può scegliere tra varie opzioni di licenze GFDL, PD, CC)

# Introduzione

<span id="page-8-0"></span>Le attività didattiche nella scuola italiana sono (purtroppo) ancora per lo più caratterizzate dalla classica **lezione frontale** del docente (magari resa più accattivante dalla LIM), e dall'uso del libro di testo adottato. A fatica si sperimentano attività alternative e non mancano docenti che insegnano con metodi innovativi.

La **disponibilità di Internet e di software gratuiti** per elaborare testi e multimedia permette a docente e alunni di fare didattica in maniera più innovativa ed efficace.

**Wikibooks** è uno di questi strumenti, permette di costruire, modificare e utilizzare "libri" on-line, senza l'installazione di alcun software. Wikibooks, come Wikipedia, Wikiversity, ecc., è fondamentalmente un wiki.

#### <span id="page-8-1"></span>1.1 Che cos'é un wiki

In generale un wiki è una pagina web, o un insieme di pagine web collegate, che può essere elaborato da più utenti, anche contemporaneamente. Permette quindi lo sviluppo di progetti collaborativi. La differenza tra un wiki e un sito web (che potrebbe essere ugualmente multiutente) è che il wiki, per sua natura, permette e incoraggia la collaborazione. **Wikibooks** ha queste caratteristiche e per spingere al massimo la collaborazione permette agli utenti di modificare le pagine anche come anonimi.

Un'altra caratteristica è la semplicità d'uso, almeno nelle attività di base. Per ulteriori approfondimenti: vedi la pagina Wiki su Wikipedia.<sup>[1](#page-8-2)</sup>

Esistono diversi portali, oltre a Wikibooks, che permettono la creazio-ne di wiki collaborativi, ad esempio: Wikispaces,<sup>[2](#page-8-3)</sup> PBWorks,<sup>[3](#page-8-4)</sup> Wikifoundry,<sup>[4](#page-8-5)</sup>

<span id="page-8-2"></span><sup>1</sup><https://it.wikipedia.org/wiki/Wiki>

<span id="page-8-3"></span><sup>2</sup><http://www.wikispaces.com/>

<span id="page-8-4"></span><sup>3</sup><http://pbworks.com/>

<span id="page-8-5"></span><sup>4</sup><http://wikifoundry.com/>

wikisineducation.wikifoundry,  $5$  Zoho,  $6$  Wikia,  $7$  Wikispot,  $8$  Wiki-Site,  $9$  ed altri.

Il sito <http://www.wikimatrix.org/> elenca tutti o quasi i portali wiki esistenti e permette una analisi comparativa.

La stessa piattaforma Moodle<sup>[10](#page-9-6)</sup> (una delle piattaforme più usate dalle scuole per fare didattica on-line) prevede, tra i vari strumenti che mette a disposizione, anche la possibilità di costruire un wiki. Il limite (o vantaggio, a seconda del punto di vista) è che ogni scuola possiede la sua personale piattaforma Moodle, che non è aperta a tutti e quindi anche i wiki sono spazi privati e non pubblici.

Il vantaggio di Wikibooks (anche di Wikiversity) rispetto ad altri portali wiki è che il suo obiettivo sarebbe quello di produrre **materiale didatticamente utile**, paragonabile ad un manuale o a un libro di testo scolastico, materiale che viene **condiviso sul web con tutti gli studenti e docenti** di lingua italiana. Se questo concetto è ben chiaro lo stimolo ad impegnarsi per produrre del materiale di qualità dovrebbe essere significativo.

Un'altra differenza significativa (che può essere vista in senso positivo o negativo) è che i Wikibooks (come tutta wikipedia) è sempre **aperta a modifiche da parte di chiunque**, anche utenti anonimi (non registrati), offrendo quindi massima apertura ai contenuti e a loro modifiche; in questo modo però può essere soggetta a vandalismi, che comunque vengono tenuti sotto controllo in diversi modi con una gestione dei vandalismi. Ma può essere vista anche come un'occasione per responsabilizzare gli alunni e far capire loro che anche l'ambiente "virtuale" è una risorsa importante da salvaguardare per il bene di tutti.

Tutti i **testi** che vengono inseriti in Wikibooks sono obbligatoriamente a **contenuto aperto**, secondo le licenze **CC-BY-SA e GFDL**; anche **immagini**, audio e video che vengono caricati dagli utenti devono essere di libero utilizzo (si può scegliere tra varie opzioni di licenze GFDL, PD, CC)

#### <span id="page-9-0"></span>1.2 Wikibook come libro di testo scolastico

Si può obiettare che un wikibook non sarà mai una **valida alternativa al libri di testo**, ma, come per wikipedia, dipende dalla qualità degli interventi sulle sue pagine.

Per i wikibooks finalizzati all'uso didattico si può pensare che gli **utenti coinvolti nella scrittura** siano:

- **docenti**, singolarmente o in collaborazione tra loro. Le pagine da loro costruite sono in genere di buona qualità.
- **docenti** in collaborazione con gli **studenti**. La qualità dipende da come viene gestito il lavoro di collaborazione.

<span id="page-9-1"></span><sup>5</sup><http://wikisineducation.wikifoundry.com/>

<span id="page-9-2"></span><sup>6</sup><https://www.zoho.com/wiki/>

<span id="page-9-3"></span><sup>7</sup><http://www.wikia.com/Wikia>

<span id="page-9-4"></span><sup>8</sup>[http://wikispot.org/Create\\_a\\_wiki](http://wikispot.org/Create_a_wiki)

<span id="page-9-5"></span><sup>9</sup><http://www.wiki-site.com/>

<span id="page-9-6"></span><sup>10</sup><https://moodle.org/?lang=it>

• **studenti**, per iniziativa autonoma. Gli interventi degli studenti possono essere di qualità variabile, ma è comunque importante incoraggiarli a dare contributi su piattaforme di conoscenze condivise. In ogni caso se vengono individuate lacune ed errori il materiale didattico può sempre essere modificato e aggiornato.

All'aumentare degli utenti che scrivono o usano un wikibook la qualità e la quantità delle informazioni andrà via via migliorando. [[w:Wikipedia|Wikipedia]] stessa si basa sull'apporto volontario di moltissime persone, più o meno esperte. E il risultato è, probabilmente, la prima enciclopedia al mondo per numero di voci, quantità e qualità di informazioni, utilizzo.

Comunque anche i libri di testo prodotti da una casa editrice non sono perfetti, errori ce ne sono sempre ed il docente è portato a fidarsi delle informazioni contenute, proprio perché pensa che tutto sia stato controllato.

A sostegno di questo progetto si può considerare il concetto sociologico dell'intelligenza collettiva, che afferma che una comunità di persone cooperanti possono dare prestazioni intellettuali affidabili.

Se si vanno a vedere i wikibooks prodotti sino ad ora si può notare che il materiale è abbastanza variegato e di eterogenea qualità. Probabilmente perché si possa ottenere un wikibook di buona qualità serve una maggiore e migliore partecipazione di docenti ed alunni. L'importante è **superare una certa soglia critica**, tale che il libro di testo inizi ad essere valido e quindi utilizzato. A quel punto dovrebbe essere l'utilizzo stesso che ne determina una sua naturale evoluzione positiva dovuta a probabili apporti migliorativi degli utenti stessi.

#### <span id="page-10-0"></span>1.3 Wikibook come obiettivo didattico

Un wikibooks può essere pensato anche come obiettivo didattico: **far costruire ad un gruppo di alunni un wiki come progetto didattico**. Permette loro di lavorare anche in un gruppo virtuale, a distanza, in orari diversi, li spinge alla discussione, al confronto, all'organizzazione, all'uso intelligente della rete per condividere e produrre conoscenza (di qualità molto variabile a seconda di vari fattori). E permette ai docenti di tenere sotto controllo tutto il processo ed intervenire quando necessario.

In questo caso però si suggerisce di utilizzare la piattaforma Wikibooks solo se si pensa che il **prodotto sia di pubblica utilità**. Se si vuole creare un wiki solo come esercizio o prova didattica sarebbe meglio usare altre piattaforme più "private", ad esempio la piattaforma di Moodle (che molte scuole hanno).

Un suggerimento/ipotesi di lavoro che si può fare se si ha idea di costruire qualcosa di pubblica utilità con la collaborazione degli studenti, è quello di fare costruire pagine di wikibooks a quelli migliori, come premio per raggiungere valutazioni più alte.

# <span id="page-12-0"></span>Creare un nuovo wikibook

Suggerimenti utili per creare un nuovo wikibook.

#### <span id="page-12-1"></span>2.1 Creare un nuovo wikibook o modicarne uno già esistente?

Questa è la prima domanda da porsi quando si pensa di collaborare per la stesura di un wikibook.

La prima cosa da fare è verificare **se esiste già un wikibook** (anche incompleto o solo abbozzato) che soddisfa le esigenze di chi vuole collaborare. Molti libri vengono iniziati e poi abbandonati per vari motivi, quindi se esiste già un wikibook che riguarda l'argomento d'interesse è bene modificare, aggiornare, completare quello, per non creare duplicati che creerebbero confusione. Se altri ci stanno lavorando è buona pratica usare la scheda "Discussione" accanto a "Modulo" per **confrontarsi con altri autori** su come collaborare (la vedete anche in questa pagina in alto a sinistra). In genere le collaborazioni sono benvenute e auspicate. Questo stesso libro che state leggendo è aperto a modifiche, integrazioni, correzioni di chi volesse collaborare.

Se, dopo le opportune ricerche, non si trova il libro che desiderate **potete crearlo voi**.

#### <span id="page-12-2"></span>2.2 Prima di cominciare: farsi una idea di come funziona

Prima di creare o modificare un wikibook è bene farsi un'idea generale di come funziona il sistema, almeno in linea generale.

**Questo wikibook che state leggendo è una prima guida essenziale e già vi dovrebbe permettere di lavorare**. Comunque nelle seguenti guide (che sono sempre wikibooks) trovate molte informazioni utili:

- [Questa è una guida essenziale,](https://it.wikibooks.org/wiki/Aiuto:Guida_essenziale) e probabilmente è il miglior punto di partenza per chi non ha mai lavorato con wikibooks.
- [Questa è la pagina degli aiuti](https://it.wikibooks.org/wiki/Aiuto:Aiuto) in generale: qui si trovano tutte le informazioni che desiderate per cominciare. Sono molte e possono spaventare,

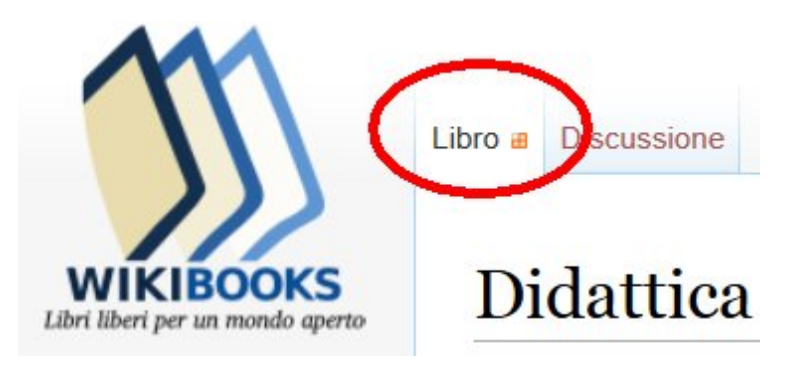

ma per cominciare non serve essere esperti né sapere tutto. Un po' alla volta si impara. Quindi non spaventatevi.

- [Questo è il manuale completo.](https://it.wikibooks.org/wiki/Aiuto:Manuale) Quando cercate informazioni approfondite su qualche aspetto.
- [Questa è la guida](https://it.wikibooks.org/wiki/Aiuto:Come_scrivere_un_libro) su come iniziare un nuovo libro; ci sono molte informazioni interessanti, ma non si capisce come si crea un nuovo libro!!

#### <span id="page-13-0"></span>2.3 Registrarsi o lavorare come utente anonimo?

È vero che Wikibooks permette l'accesso anche ad utenti anonimi, ma per molti motivi è sempre meglio registrarsi e lavorare dopo aver effettuato l'account. In questo modo si può sapere chi ha creato un certo libro, chi effettua le modifiche, discutere con esso, essere aiutato in caso di bisogno. Inoltre gli utenti anonimi non hanno l'autorizzazione di modificare alcune pagine o di svolgere certi compiti che ammettono solo gli utenti iscritti (talvolta anch'essi dopo aver ricevuto dei permessi). Lavorare come utente anonimo può essere utile se si deve fare solo una piccola modifica velocemente, altrimenti è sempre meglio effettuare l'account.

#### <span id="page-13-1"></span>2.4 Come creare il Wikibook

Ok, vi siete fatti un'idea di come funziona, avete visto che il wikibook desiderato non esiste, avete voglia di collaborare e contribuire e quindi a questo punto potete creare un nuovo wikibook!

La guida ["Come scrivere un libro"](https://it.wikibooks.org/wiki/Aiuto:Come_scrivere_un_libro) dà tutte le indicazioni del caso, ma qui provo a darvi delle indicazioni essenziali per farlo:

- Innannzitutto non cercate il pulsante o il link "Crea un nuovo libro" (o qualcosa di simile) perché **non c'è**! Quel link che vedete nel menù a sinistra "*Crea un libro*" serve solo a scaricare una versione stampabile del libro che state leggendo.
- Decidete un **titolo**, che sia breve, essenziale, chiaro, esplicativo del contenuto.
- Ora, nella barra degli indirizzi del browser, tenete buona la prima parte "*https://it.wikibooks.org/wiki/* " e **aggiungete di seguito il titolo del vostro libro** (la prima lettera va maiuscola). Complessivamente dovreste

vedere qualcosa del tipo *https://it.wikibooks.org/wiki/Titolo del libro*. Premete invio e ...

- Compare una pagina che minacciosamente vi avvisa che la pagina non esiste, e vi chiede cosa volete fare: voi cliccate su "**modifica questa pagina**" e finalmente ...
- Compare una pagina vuota: scriveteci qualcosa e salvate.
- Da questo momento il "libro" (che in realtà è solo una pagina) esiste. Notare che in alto a sinistra compare la dicitura "**Libro**".
- Per modificarla clicca prima su "Modifica" in alto a destra, e alla fine ancora "Salva la pagina". Tutto il libro può essere scritto su questa unica pagina, oppure puoi creare delle **sottopagine** ("**Moduli**"). La pagina principale in genere ha una struttura simile in tutti i Wikibooks, ovverosia c'è una *Introduzione*, le *Finalità*, un indice di navigazione; a fine pagina si dovrebbero inserire, se ci sono, le [sezioni predefinite](https://it.wikibooks.org/wiki/Aiuto:Sezioni#Sezioni_predefinite) (libri correlati, bibliografia, collegamenti esterni, ecc.).
- Per realizzare le pagine del libro dovete in realtà **creare delle sottopagine**, sulla barra degli indirizzi aggiungi la sottopagina in questo modo: "*https://it.wikibooks.org/wiki/Titolo\_del\_libro/Titolo\_sottopagina*", premi invio e poi la procedura è come prima.
- Per creare un menù di navigazione seguite le [indicazioni in questa pagina.](https://it.wikibooks.org/wiki/Aiuto:Indice_di_navigazione) Se vi sembra complicato può andare bene anche creare nella pagina principale ("*Libro*") un semplice elenco delle sottopagine ("*Modulo*"), con relativo link.
- Non bisogna spaventarsi, ma provare, mal che vada interverranno in aiuto gli amministratori (in genere gentili e disponibili) per aiutare a sistemare qualcosa o a cancellare una pagina sbagliata. BUON LAVORO!

#### <span id="page-14-0"></span>2.5 Videotutorial

Per capire come si crea un nuovo wikibook e nuove pagine si può seguire questo videotutorial su YouTube [[https://www.youtube.com/watch?v=](https://www.youtube.com/watch?v=oUsJNvPS2h8) [oUsJNvPS2h8](https://www.youtube.com/watch?v=oUsJNvPS2h8)]. È stato realizzato usando come esempio proprio questo wikibook che state leggendo.

# Modificare un wikibook

<span id="page-16-0"></span>A partire dal 2015 ci sono delle novità che aiutano a modificare una pagina wikibook.

La pagina ora può essere modificata in due modi:

- in **modalità "codice"** (che era l'unica fino alla fine del 2014). Non è molto intuitiva perché il testo si mescola ai vari "codici" che formattano il testo. La cosa può spaventare un po' chi è abituato a scrivere con Word o simili, ma se qualcuno è interessato può imparare a capire come funziona. La modifica in modalità codice si attiva:
	- **–** SENZA FARE IL LOG-IN (da anonimo) cliccando su "**Modifica**" in alto a destra.
	- **–** FACENDO IL LOG-IN (bisogna quindi avere un account e cliccare su "Entra") e cliccando su "**Modifica wikitesto**"
- in **modalità "visuale"** (disponibile dal 2015). È la modalità più semplice perché permette di modificare la pagina come se fosse una pagina word con pochi e semplici strumenti. È UNA MODALITÀ SPERIMENTA-LE che VA ATTIVATA in questo modo: prima si fa il log-in. Poi, nel menù più in alto a destra, cliccare su "beta" e qui attivare e salvare la MODIFICA VISUALE. A questo punto quando si clicca su "Modifica" la pagina diventa modificabile in modalità visuale. In caso di difficoltà esistono sempre le seguenti guide ufficiali:
- [La guida essenziale,](https://it.wikibooks.org/wiki/Aiuto:Guida_essenziale) che è il miglior punto di partenza per chi non ha mai lavorato con Wikibooks.
- [La pagina degli aiuti](https://it.wikibooks.org/wiki/Aiuto:Aiuto) in generale: qui si trovano tutte le informazioni che desiderate per cominciare.
- [Il manuale completo.](https://it.wikibooks.org/wiki/Aiuto:Manuale) Quando cercate informazioni approfondite su qualche aspetto.

SE NON VI SENTITE SICURI e volete fare delle prove potete utilizzare la ["Pagina di prova"](https://it.wikibooks.org/wiki/Didattica e Wikibooks/Pagina di prova) che ho predisposto in questo wikibook; fate tutte le prove che volete, salvate tranquillamente, la pagina originaria si può sempre ripristinare in qualsiasi momento.

Vediamo ora in sintesi le modifiche principali con cui si ha a che fare:

#### <span id="page-17-0"></span>3.1 Modificare il testo

Nota bene: **attivare il Visual Editor**, come indicato all'inizio della pagina!

#### 3.1.1 Cliccando su "Modifica wikitesto"

Noterete che l'editor non è WYSIWYG. Ovverosia il testo va scritto usando una specie di "**codice**" che indica al software come formattare le parole. È abbastanza semplice, ma potrebbe spaventare chi ha poca dimestichezza con pc e dintorni!

Per formattare il testo, si possono usare gli strumenti che si trovano nella parte alta della pagina che si sta modificando. Cliccando su "Avanzate" e su "Aiuto" compaiono altri strumenti o suggerimenti su come aggiungere altre formattazioni. Per esigenze particolari andate a consultare le pagine di aiuto che sono linkate qui sopra.

Una strategia per vedere come funziona il codice è di andare a vedere come sono state formattate le pagine di altri Wikibooks. Ad es. se cliccate su "Modifica wikitesto" su questa stessa pagina, osserverete come funziona il codice sorgente.

#### 3.1.2 Cliccando su "Modifica"

Questo è il **modo migliore per modificare una pagina**, o per lo meno è il più semplice.

Compare questa barra di menù:

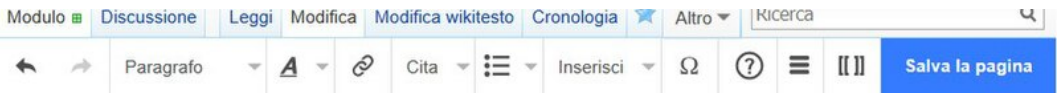

Qui, come un mini-Word, ci sono tutti gli strumenti per formattare il testo, i paragrafi, inserire immagini, video, gallerie di immagini, tabelle ecc. È molto intuitivo, basta fare qualche prova e si capisce subito come funziona.

#### <span id="page-17-1"></span>3.2 Inserire immagini

#### 3.2.1 Inserire immagini

- Cliccare su "**Inserisci**" » "**File multimediali**" vi compare una scheda (vedi immagine) che vi permette di:
	- **– Cercare** immagini già presenti nel database Wikimedia;
	- **– Caricare** una immagine di vostra proprietà

Inserire immagini già presenti su Wikimedia/it.Wikibooks

Il pulsante "**Cerca**" vi permette di inserire immagini che sono già presenti nell'immenso database di Wikipedia e Wikibooks. Basta mettere la **parola chiave** e automaticamente compariranno tutta una serie di immagini. Se

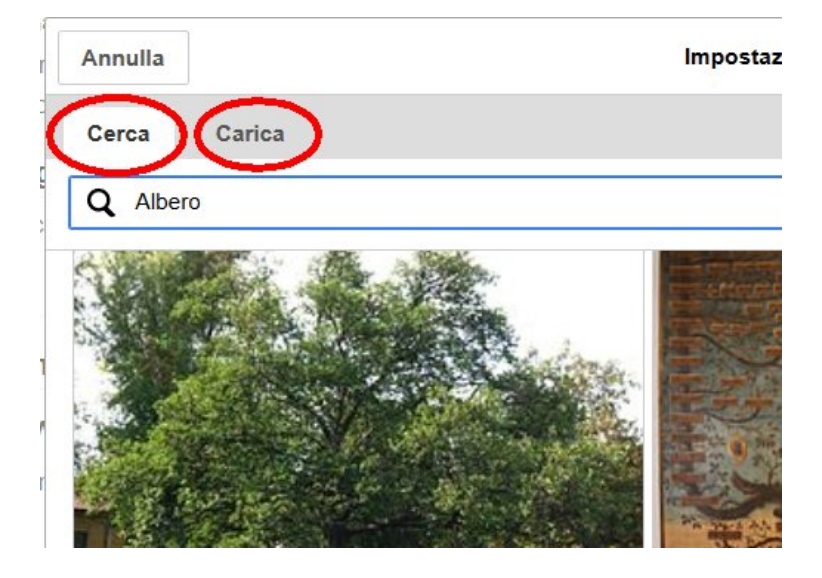

usate parole chiavi in **inglese** (o anche spagnolo, francese, tedesco) amplierete notevolmente la ricerca.

Potete anche cercare le immagini direttamente su **Wikipedia**, vedere come si chiamano (basta cliccarci sopra col mouse) e poi inserire il nome dell'immagine come parola chiave!

Oppure potete cercare direttamente nel database [Wikimedia Commons,](https://commons.wikimedia.org/wiki/Pagina_principale?uselang=it) (e non è poco, circa 18 miliardi di immagini!) è di libero e pronto utilizzo, una volta visto il nome dell'immagine che vi interessa, la inserite come parola chiave.

#### Caricare/inserire immagini di nostra proprietà su Wikimedia Commons/Wikibooks

Il pulsante "**Carica**" vi permette di caricare una immagine di **vostra proprietà** (non scaricate da qualche sito...) sul grande database di WikiCommons. Cercate di dare un nome al file descrittivo e compilare diligentemente i vari campi, in modo che possa essere trovata quando si "Cerca".

È importante mettere i "tag" all'immagine, cioè delle parole chiave che la descrivono e che permettono ai motori di ricerca di raggiungerla quando si fa una ricerca.

#### **NON caricare immagini scaricate dal web di cui non si ha la piena autorizzazione a pubblicarla con licenza CC-BY-SA (o similiari)**

- [Qui trovate un aiuto più approfondito](https://it.wikibooks.org/wiki/Aiuto:Come_cercare_immagini_per_Wikibooks) su come cercare immagini per Wikibooks. [Qui trovate la versione di wikipedia](https://it.wikibooks.org/wiki/w:Aiuto:Come_cercare_immagini_per_Wikipedia) su come cercare immagini. I due aiuti sono abbastanza simili.
- [Qui trovate un aiuto sulle immagini](https://it.wikibooks.org/wiki/w:Aiuto:Immagini) in generale di wikipedia, quindi anche come elaborarle, inserirle nella pagine ecc. [Questo è l'aiuto generale](https://it.wikibooks.org/wiki/Aiuto:Immagini) sulle immagini di Wikibooks. I due aiuti sono simili.

**VIDEOTUTORIAL**: si può seguire [questo videotutorial su Youtube](https://www.youtube.com/watch?v=Irn4Kj9b6Rs) su come si inserisce una immagine.

#### <span id="page-19-0"></span>3.3 Creare ed elaborare immagini

#### 3.3.1 Nozioni base sulle immagini

Le immagini (foto, disegni, grafica, schemi, ...) sono molto importanti da un punto di vista didattico, aiutano a comprendere meglio e più velocemente l'argomento, devono essere efficaci e pertinenti. Si suddividono fondamentalmente in due tipi:

- **Immagini raster**, formate da tanti punti colorati (pixel) accostati uno vicino all'altro come in un mosaico a comporre l'immagine. Hanno una forma rettangolare espressa in pixel, ad es. 600x400 pixel. Sono files che possono essere di diverso tipo, ciascuno con una propria estensione: .jpg, .bmp, .gif, .png, .tiff (ed altri di minore importanza). In Wikibook (come in Wikipedia) si usano solamente immagini **.jpg** per tutte le immagini normali, il formato **.png** quando l'immagine deve avere aree trasparenti e il formato **.gif** se l'immagine è animata. Sono jpg. ad esempio tutte le **foto ottenute da fotocamere digitali** e da scanner. Non si possono ingrandire troppo altrimenti si vedono i pixel. Ogni modifica comporta una perdita di qualità.
- **Immagini vettoriali**. Sono particolari immagini che si ottengono con appositi software (es. Inkscape). Sono definite matematicamente e non con una griglia di pixel, sono quindi adimensionali (la stessa immagine può essere dimensionata alla grandezza di un francobollo o alla grandezza di una casa, senza differenze di qualità), si possono modificare senza perdita di qualità e i files occupano generalmente poco spazio. Immagini vettoriali sono le classiche illustrazioni a tinte piatte che si usano nei testi scolastici (es. la cellula). Hanno estensione .svg, .ai, .eps (ed altri di minore importanza). In Wikibook (come in Wikipedia) si usano files con estensione **.svg**.

#### 3.3.2 Creare una immagine

Se non avete trovato on-line l'immagine che vi serve potete crearla voi. Se avete accesso al soggetto si può fotografare con una fotocamera digitale e ottenere un file .jpg. Si può disegnare su carta e scansionarla; o ancora meglio disegnarla con un software di grafica (es. Gimp o Inkscape) e salvarla come .jpg, o .png o .svg, a seconda del software e delle opzioni di salvataggio scelte.

#### Fotocamera digitale o cellulare/smartphone

Se il soggetto che ci interessa è avvicinabile **basta fotografarlo** con una fotocamera digitale o lo smartphone.

L'unico aspetto di cui bisognerebbe tenere presente è che il file che si crea è in genere di GRANDI dimensioni: rispetto ai monitor dei computer in genere sono enormi (come dimensioni baseXh) e pesanti in termini di Byte (in genere qualche megabyte)

#### <span id="page-20-0"></span>3.4 Inserire video

Wikibooks non è Youtube. Permette di caricare file fino a 100 MB. Quindi si potranno inserire solo video brevi, di pochi secondi, o un po' più lunghi se si opta per una bassa risoluzione (tipo 320x240 px)o un'alta compressione. Se si hanno video più pesanti è meglio caricarli su Youtube (o similari tipo Vimeo...) e poi nella pagina di wikibooks si mette solo un link esterno (come ad es. [http://www.youtube.com/watch?v=oUsJNvPS2h8| Creare un wikibook]). Oppure bisogna spezzare il video grande in diversi piccoli video, ciascuno non più grandi di 100 MB.

Il **formato** accettato è **Ogg Theora** oppure **WebbM**, due formati poco conosciuti, ma funzionali e liberi da brevetti.

Per **trovare** video si può cercare su Wikimedia Commons, ma non sono molti come le immagini; oppure su youtube, verificando però che abbiamo una licenza CC-BY-SA (e sono ben pochi, quasi tutti hanno la licenza standard di youtube, quindi con diritti d'autore). Quelli su Youtube con licenza CC-BY-SA andrebbero scaricati e caricati su Wikimedia Commons.

**Se non esiste**, il video lo potete fare voi. Creare un video è un'operazione un po' più complessa rispetto ad una foto, ma dipende dalla qualità del video: un video ben fatto richiede tempo e competenze sia per organizzare le scene, gli "attori", i testi da dire, ecc, sia per la fase di montaggio al pc, con inserimento dei titoli, magari un sottofondo sonoro, un commento audio, ecc. Però un video semplice, con scene "spontanee" e che non necessiti di particolari elaborazioni è abbastanza semplice, e alla portata di tutti, grazie anche al fatto che per filmare basta una fotocamera digitale o uno smartphone.

**Per caricare** un video seguite la stessa procedura delle immagini.

#### <span id="page-20-1"></span>3.5 Inserire audio

Il formato supportato è Ogg Vorbis

Per inserire audio bisogna **crearlo** (col Pc, con un audiorecorder, col cellulare, con l'mp3 player, ...) e salvarlo (o convertirlo) nel formato .ogg. Poi bisogna **caricarlo** col solito sistema delle immagini.

#### <span id="page-20-2"></span>3.6 Inserire quiz

In Wikibooks si possono creare quiz (con valutazione automatica), ma purtroppo bisogna ancora utilizzare la **modifica via codice.**

- Se cliccate su *Modifica wikitesto* (di tutta la pagina o solo del paragrafo) potrete lavorare via codice su tutta la pagina o su tutto il paragrafo. In questo modo si possono creare nuovi quiz o modificarne di esistenti.
- Se cliccate su *Modifica* userete il Visual editor e in questo caso se il quiz è già presente si può cliccare sopra e modificare il codice, altrimenti non esiste un comando "Crea quiz" e quindi quando se ne deve creare uno nuovo bisogna crearlo nell'altro modo suddetto.

Bisogna quindi lavorare un po' sul codice. Non è difficile ma non è proprio immediato. Qui sotto c'è un piccolo quiz di tre domande di diverso tipo. Potete vederne il codice per capire come funziona.

I quiz su wikibooks hanno solo lo scopo di favorire il processo di apprendimento, stimolando l'utente alla riflessione. Non dovrebbero essere usati per la valutazione. Però poi uno lo usa come vuole. Il posto migliore dove inserirlo è al termine di una pagina o di un argomento. Oppure su una pagina apposita.

Per ulteriori informazioni si rimanda alla dettagliata [pagina di aiuto in](https://it.wikibooks.org/wiki/:en:Help:Quizzes) [inglese.](https://it.wikibooks.org/wiki/:en:Help:Quizzes) In questa pagina si mostra: a sinistra come dovrebbe essere scritto il codice, al centro come appare il quiz e a destra alcuni commenti di chiarimento.

#### <span id="page-21-0"></span>3.7 Cancellare una pagina

Per la filosofia del sistema wiki, cancellare una pagina non è semplice, per il motivo che essendo un documento condiviso ed elaborato da più utenti, non è detto che tutti gli utenti siano d'accordo nel cancellarla. Si può fare ma la procedura ha un certo percorso.

In ogni caso un utente non può cancellare da solo una pagina, solo gli amministratori lo possono fare.

La procedura prevede quindi di segnalare la pagina come pagina da cancellare. Però si distinguono due situazioni:

- Pagine hanno delle caratteristiche tali da poter essere cancellare rapidamente. Vedi [Wikibooks:Cancellazione immediata.](https://it.wikibooks.org/wiki/Wikibooks:Cancellazione_immediata)
- Pagine che hanno bisogno di una "discussione" prima della cancellazione definitiva, seguendo le regole che trovate qui: [Wikibooks:Pagine da](https://it.wikibooks.org/wiki/Wikibooks:Pagine_da_cancellare/Come_proporre) [cancellare/Come proporre.](https://it.wikibooks.org/wiki/Wikibooks:Pagine_da_cancellare/Come_proporre)
- Qui si trovano elencate le pagine di cui di propone la cancellazione, così si capisce come funziona: [Wikibooks:Pagine da cancellare](https://it.wikibooks.org/wiki/Wikibooks:Pagine_da_cancellare)

# Usare un wikibook

<span id="page-22-0"></span>Da un punto di vista didattico il Wikibook si può usare in diversi modi.

#### <span id="page-22-1"></span>4.1 Wikibooks come libro di testo

Il wikibook si presenta come una specie di sito web, per cui per usarlo si ipotizza una "classe 3.0" dove gli alunni hanno accesso alla rete con dispositivi idonei (es. tablet, smartphone, pc, netbook, ...). Il wikibook può essere anche scaricato come file pdf e usato off-line su un dispositivo idoneo. Infine può essere anche stampato e usato come un libro, ma perderebbe le sue qualità interattive e multimediali.

Si può opinare sulla qualità dei contenuti di un wikibook autoprodotto, ma il fatto che sia sempre modificabile lo rende sempre aggiornabile ed espandibile con nuovi apporti di docenti ed alunni.

Probabilmente l'uso ideale in classe è attraverso un tablet personale che ogni alunno dovrebbe avere. Se gli alunni non dispongono di tablet collegati alla rete si possono utilizzare gli smartphone (che quasi tutti gli alunni possiedono), purché il docente sia disposto a lasciarlo utilizzare.

Come qualsiasi altro libro di testo il wikibook si può usare

- Nella lezione frontale, come un normale libro di testo.
- Nell'apprendimento collaborativo (collaborative learning), anche se per questa attività andrebbero sviluppati materiali specifici.
- Nell'educazione tra pari (peer education).
- In attività di ripasso, di recupero, di approfondimento.
- Per eseguire un test

#### <span id="page-22-2"></span>4.2 Wikibooks come un "power point"

Se la pagina è ricca di immagini e schemi, si può cliccare su una immagine e farle scorrere come un specie di presentazione. Non ci sono i testi animati che compaiono sopra le immagini però comunque si possono fare scorrere le immagini.

La classe dovrà però essere dotata di LIM, proiettore o TV collegata al pc. In ogni caso la multimedialità inserita (immagini, video, quiz, ...) dovrebbe renderlo didatticamente più efficace rispetto ad un libro su carta.

#### <span id="page-23-0"></span>4.3 Wikibooks per fare esercizi e test

Si possono predisporre pagine con sintesi, schemi, esercizi. Esistono apposite funzioni per costruire quiz.

Il tutto, gratuitamente!!

# <span id="page-24-0"></span>Organizzare l'attività didattica

**In questa pagina vengono riportati esempi di attività didattica che riguardino la costruzione di pagine di Wikibooks.**

Organizzare e pianificare bene il lavoro è molto importante per ottenere buoni risultati.

L'attività didattica potrebbe essere organizzata:

- all'interno di **una sola classe** (con un solo docente o in collaborazione tra docenti della classe);
- come una **collaborazione** tra più **classi parallele dello stesso istituto**;
- come una **collaborazione** tra classi parallele di **istituti diversi**, ma con indirizzi compatibili;
- come una **collaborazione** tra classi parallele di **istituti diversi**, anche con **indirizzi diversi**;

In ogni caso l'attività dovrebbe essere inserita nella programmazione, all'interno di un modulo didattico. Una UdA (Unità Didattica di Apprendimento) avrà allora lo scopo di produrre del materiale per wikibooks, oltre allo sviluppo di molte competenze trasversali.

L'attività di organizzazione dovrebbe essere svolta dai docenti, almeno inizialmente. Quando il lavoro è avviato si possono affidare ruoli di responsabilità ad alunni capaci.

#### <span id="page-24-1"></span>5.1 Attività didattica con una sola classe

Questa dovrebbe essere la modalità più semplice, quella da utilizzare la prima volta che si avvia un lavoro di questo tipo, ma anche quella che avrà risultati più modesti. Vediamo le possibili tappe di organizzazione:

- Individuare **chi lavora** al progetto: tutta la classe o solo una parte? Un solo docente o più docenti della stessa classe?
- Decidere se gli alunni lavorano **individualmente** o a **gruppi**. Il **lavoro individuale** costringe l'alunno a sviluppare tutte le competenze necessarie per costruire una pagina di Wikibook, ma avrà probabilmente risultati più modesti del lavoro di gruppo, nel quale ogni alunno si specializza in qualche competenza.
- Nel caso si lavori a gruppi, **formare i gruppi**: ogni gruppo dovrebbe essere formato da alunni eterogenei per capacità e competenze (in modo che non ci sia il gruppo dei "bravi" e quello degli "scarsi"...). I gruppi dovrebbero essere formati da un numero equilibrato di alunni, né pochi né troppi. Un numero da 3 a 6 a seconda delle esigenze potrebbe andare bene. Ogni alunno deve avere un ruolo ben preciso, che sarà valutato alla fine.
- Individuare l**'argomento** da affrontare. Dovrà essere tarato in base al numero di gruppi, la loro qualità, al livello di competenze generale della classe. Inizialmente è bene affidare argomenti non troppo difficili o troppo vasti, per non incorrere nel rischio di fallimento che potrebbe demoralizzare tutta la classe. Meglio fare poco e bene.
- Dare un **tempo congruo** per svolgere l'attività, che in parte sarà svolta **in classe** e in parte come compiti per **casa** e prevedere anche del tempo aggiuntivo in caso di necessità.
- Progettare la **valutazione** già all'inizio e informare gli alunni fin dall'inizio di come saranno valutati. La valutazione deve essere trasparente. Questo è molto importante per quegli alunni che sono motivati da un buon risultato finale.

#### 5.1.1 Chi lavora al progetto?

L'ideale chiaramente è coinvolgere **tutta la classe** ed anche più docenti della stessa. Si andrebbe così a realizzare un progetto interdisciplinare. La fatica non ricadrebbe su un solo docente e più competenze in gioco favorirebbero l'esito positivo del lavoro. Bisogna però che un docente si faccia da traino, da referente per il progetto. Ad esempio dimostrando di aver già partecipato ad un analogo progetto, o di essere particolarmente interessato e motivato a seguirlo.

Un progetto di questo tipo potrebbe essere affidato anche ad **una sola parte** della classe, ad esempio come **valorizzazione** dei più capaci (magari mentre una parte della classe deve fare delle attività di recupero).

#### 5.1.2 Formare i gruppi

Prima di formare i gruppi bisogna decidere quante competenze sviluppare nel progetto. In genere, come minimo servono le seguenti competenze:

Poiché ogni alunno avrà un ruolo preciso e diverso (alcuni ruoli però possono essere in comune) dagli altri componenti del suo gruppo, ogni alunno lavorerà e svilupperà competenze diverse dagli altri. Ad esempio un gruppo avrà chi si occupa dei testi, chi delle immagini, chi di immettere e formattare il materiale su wikipedia, chi dei filmati, ... ecc, sono molti gli aspetti che possono essere sviluppati su una pagina di wikibooks!

#### Quanti alunni nel gruppo?

Le competenze di base che devono essere presenti in un gruppo sono tre (per cui penso che in un gruppo ci dovrebbero essere almeno tre alunni):

- 1. saper **elaborare un testo analizzando le fonti**; questo è l'aspetto più delicato e potrebbe essere utile affidare questo ruolo a più alunni
- 2. saper **trovare o creare immagini** o grafica adatta all'argomento;
- 3. saper **usare la piattaforma Wikibooks** per inserire il materiale e formattarlo nella maniera corretta.

Questo gruppo può riuscire a creare una pagina di wikibooks decente, senza produrre però altri materiali multimediali utili (video, quiz, mappe, ...). In ogni caso si può decidere anche di far lavorare gli alunni a **coppie** o **singolarmente.**

Se il gruppo è più numeroso si possono sviluppare altre competenze utili:

- saper produrre **video**;
- saper creare un **quiz** (su wikibook e su moodle);
- saper creare **mappe** concettuali (con Inkscape);
- saper inventare altri **esercizi** e materiali di ripasso, ad es. riassunti, cruciverba (con apposito software free), domande a risposta aperta, ecc.
- oppure si possono **assegnare più alunni alla stesura e revisione del testo**, essendo l'aspetto più importante di una pagina wikibook.

#### Come selezionare gli alunni?

Gli alunni tendono spontaneamente a riunirsi in gruppi, in base a simpatie, interessi, affinità. Nella classe quindi si vengono a formate dei gruppi più o meno fissi, a discapito di una vera integrazione, che invece l'attività didattica dovrebbe favorire.

Il lavoro in gruppo quindi è un'ottima occasione per rimescolare, favorire e modificare (si spera in meglio) le relazioni sociali tra di essi. Per questo motivo non lascerei che i gruppi si formino spontaneamente, ma seguirei dei criteri prestabiliti. Questo è un punto importante da discutere e da far capire agli alunni, perché in genere mostrano una certa resistenza a farsi "raggruppare" dal docente.

- Un criterio obbligatorio è quello dei livelli di conoscenze/capacità/competenze: ogni gruppo sarà eterogeneo da questo punto di vista, in modo che non ci sia il gruppo dei "bravi" e quello degli "scarsi".
- Un altro criterio è quello di "che cosa vorresti fare": agli alunni si può chiedere cosa vorrebbero fare, in ordine di preferenza (es. 1° fare ed elaborare le foto - 2° scrivere i testi - 3° lavorare su wikibooks) e tenerne conto, se possibile quando si assegnano i ruoli. Questo criterio si può anche applicare al contrario in modo da favorire e stimolare competenze che in genere sono scarse. Quest'ultima scelta però può portare ad un risultato più modesto, pur restando validissima da un punto di vista educativo.

Nell'attività cooperativa la leadership è condivisa, mentre nelle attività di gruppo tradizionali l'insegnante generalmente sceglie uno studente leader per tutto il lavoro, oppure non lo sceglie e lascia che le dinamiche relazionali prendano naturalmente piede.

#### Assegnare i ruoli

Ogni alunno deve avere un ruolo (o più ruoli) ben preciso, in base al quale sarà valutato.

#### 5.1.3 Individuare l'argomento

Per decidere quale argomento affrontare si può tenere conto dei seguenti elementi:

- L'argomento deve essere abbastanza circoscritto e all'altezza dei gruppi di studenti (né troppo facile, né troppo difficile).
- Si può discutere con gli alunni quale argomento affrontare, perché se a loro piace lavoreranno più volentieri.
- Se si lavora ad un wikibook già esistente si dovrebbe scegliere un argomento non ancora affrontato, oppure si può decidere di migliorare un argomento già sviluppato.
- Bisogna chiaramente tenere in considerazione il fattore tempo: un conto è avere a disposizione un laboratorio di due ore, un conto è sviluppare un argomento durante tutto l'anno scolastico.

#### 5.1.4 Pianificare la valutazione

La valutazione dovrebbe tenere presente diversi elementi, tutti verificabili. Ad esempio:

- L'impegno durante le attività in classe. Chiarire bene, anche agli alunni cosa significa "impegno".
- Il rispetto dei tempi. Ogni alunno deve conoscere entro quando consegnare il suo lavoro ( ci possono essere tempi diversi a seconda dei ruoli).
- La qualità del lavoro svolto, in base al ruolo assegnato.

Inoltre per aumentare la motivazione si può assegnare anche un punteggio al risultato del gruppo e al risultato di tutto il lavoro della classe. Così facendo l'alunno si dovrebbe impegnare di più perché sa che il suo lavoro influenzerà, oltre la sua, anche la valutazione dei suoi compagni.

I punteggi vanno tabulati su un foglio elettronico (es. con Libre Office Calc o Excel). In questo esempio si suppone che la valutazione vada dall'1 al 10 e che ogni aspetto abbia un punteggio massimo. Ad esempio:

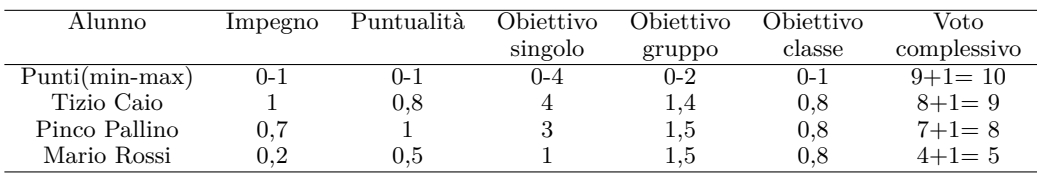

I punti in totale in gioco sono 9, perché partendo dall'1 con 9 punti si arriva al 10. In questa ipotesi il peso maggiore va alla valutazione del lavoro svolto dal singolo alunno.

Se non si ha voglia/tempo di fare una valutazione dettagliata come sopra si può fare una **valutazione complessiva del lavoro di gruppo**: in questo caso tutti i membri del gruppo riceveranno la stessa valutazione.

#### 5.1.5 Pianificare le tappe dell'attività

L'attività dovrebbe essere caratterizzata da step successivi che la portano a compimento. A meno che la classe non sia caratterizzata da elevate conoscenze/competenze ed autonomia, la classe va guidata e seguita durante tutto il lavoro. Questa potrebbe essere una possibile scansione di lavoro, in una classe mediamente capace. Si suppone che l'argomento sia stato individuato e i gruppi formati. Si deve quindi cominciare.

- 1. (es. 1<sup>ª</sup> settimana) Discutere in classe dell'argomento, in modo da essere sicuri che tutti abbiano una idea chiara in proposito. Quanto debba essere discusso dipende dal livello della classe. Ad una buona classe può bastare un'introduzione giusto per chiarire gli aspetti più critici. Se il livello è molto basso l'argomento va probabilmente ben spiegato in modo che tutti o quasi lo abbiano compreso. Dipende anche dal grado di autonomia che si vuole stimolare.
- 2. (es. 2<sup>a</sup> settimana) Sviluppare le competenze del proprio ruolo: es. analizzare un testo, elaborare foto, elaborare video, lavorare con wikibooks. Ogni alunno, prima di dedicarsi al lavoro vero e proprio fa un po' di prove per vedere se è in grado di rispettare il proprio ruolo. A seconda delle necessità del gruppo (es. un alunno ha bisogno di più tempo per imparare ad usare wikibooks) il docente decide di dare più o meno tempo a disposizione. Per favorire questo processo si possono usare diverse strategie, ad esempio:
	- a) il docente organizza un breve corso a tutta la classe sulle competenze più critiche, ad es: elaborazione immagini, video, uso di wikibooks, ecc. Ad esempio potrebbe essere utile far costruire a ciascun alunno una semplice pagina sulla propria SandBox, che contenga testo, foto, tabelle, ecc. L'uso di videotutorial (che già si trovano su Youtube) può essere molto efficace.
	- b) il docente prepara del materiale didattico che ogni alunno, singolarmente (a scuola e/o a casa) userà per migliorare le proprie competenze. Anche in questo caso l'uso di videotutorial (che già si trovano su Youtube) può essere molto efficace.
	- c) gli alunni della classe che hanno lo stesso ruolo formano dei gruppi di autoapprendimento e peer education, con del materiale fornito dal docente. Questa è probabilmente la soluzione migliore dal punto di vista delle relazioni sociali.
- 3. (es. 3-4<sup>a</sup> settimana) Sviluppo del testo e inserimento nel wikibook. Analisi delle esigenze multimediali: di quali video, foto, disegni, schemi si ha bisogno per spiegare bene i concetti espressi nel testo? Durante questo periodo gli alunni che si occupano di multimedia (in particolare foto, grafica vettoriale e video) possono continuare ad "allenarsi".
- 4. (es. 5-7<sup>a</sup> settimana) Creazione dei multimedia (foto, video, grafica, ...) e inserimento in wikibooks. Durante questa fase chi si è occupato del testo (e avrebbe finito il lavoro) può occuparsi di altri aspetti, ad es. creazione di quiz.
- 5. (es. 8<sup>a</sup> settimana) consegna del lavoro e successiva valutazione.

#### 5.1.6 Coinvolgere diversi docenti

Il lavoro potrebbe essere svolto come attività interdisciplinare, coinvolgendo altri docenti. Questo permette alla classe di lavorare più agevolmente. Ad esempio le materie coinvolte potrebbero essere:

- la disciplina di riferimento dell'argomento scelto (es. Scienze);
- arte/ed. artistica per quanto riguarda l'elaborazione di immagini e la creazione di grafica vettoriale. Oppure per la realizzazione di disegni, schemi fatti a mano che poi verranno scansionati.
- informatica: per l'uso dei software necessari (Gimp, Inkscape, Irfanview, ecc.) e della piattaforma Wikibooks.
- italiano: per l'analisi e la stesura dei testi, in modo che siano chiari, esplicativi e grammaticalmente corretti.
- altri docenti che sentono di poter dare un aiuto (ad es. perché sono appassionati di video, di computer grafica, di wiki, ecc.).
- inglese: se si decide di mettere del materiale (es. una sintesi) in inglese, oppure per analizzare delle fonti di informazioni in lingua straniera.

#### <span id="page-29-0"></span>5.2 Attività didattica tra classi parallele

Questa ha il vantaggio di favorire le **relazioni sociali** tra alunni e docenti di classi diverse (ma con esigenze di programma simili), dando un maggiore senso di comunità. Permette inoltre di affrontare un argomento con **più forze mentali** in gioco, e quindi di raggiungere un risultato migliore.

Il lavoro potrebbe rientrare in un progetto interdisciplinare e interclasse, in modo che docenti di diverse discipline e di classi diverse siano coinvolti. Un docente fa da coordinatore. Le discipline coinvolte potrebbero essere:

- la disciplina di riferimento dell'argomento scelto (es. Scienze);
- arte/ed. artistica per quanto riguarda l'elaborazione di immagini e la creazione di grafica vettoriale.
- informatica: per l'uso dei software necessari (Gimp, Inkscape, Irfanview, ecc.) e della piattaforma Wikibooks.
- italiano: per l'analisi e la stesura dei testi, in modo che siano chiari, esplicativi e grammaticalmente corretti.

Una ipotesi è quella di formare dei gruppi di alunni di interclasse (es. tre di una classe e tre di un'altra) e assegnare i ruoli.

Bisognerà trovare dei momenti in cui i gruppi si possono formare a scuola (e quindi le due/tre/xx classi si devono unire); poi a casa le piattaforme collaborative e i sistemi di comunicazione on-line (wikibooks, google docs, skype, ...) permetteranno lo svolgimento del rimanente lavoro.

#### <span id="page-30-0"></span>5.3 Attività didattica tra classi parallele, anche di istituti diversi

Un progetto che coinvolge istituti diversi potrebbe essere molto interessante se vengono sfruttate le peculiarità di ogni istituto, ad es.:

- gli istituti di grafica e i licei artistici potrebbero sviluppare (o migliorare) la parte iconografica.
- gli istituti ad indirizzo informatico potrebbero sviluppare delle animazioni interattive (es. con Flash).
- i licei linguistici potrebbero sviluppare, analizzare e/o tradurre materiale in inglese.
- a seconda dell'argomento scelto, un determinato istituto sarebbe il più indicato per la stesura dei testi (es. i testi di un wikibook per cucinare il pesce potrebbero essere scritti da un istituto alberghiero.)

Un'altra ipotesi è quella di coinvolgere gli insegnanti della stessa materia dello stesso indirizzo tra istituti diversi.

La collaborazione di più classi e più istituti permetterebbe la stesura di wikibooks più ampi e complessi, e/o con una maggiore quantità di materiale didattico.

#### <span id="page-30-1"></span>5.4 Cominciare in modo semplice!

Se tutto quello che è stato scritto sopra **spaventa il docente** (sembra un lavoraccio come organizzazione) si può semplificare all'estremo in questo modo, raggiungendo comunque un risultato utile, con poco sforzo da parte del docente:

- si dà un lavoro individuale e non di gruppo (magari ogni alunno sceglie un argomento all'interno di una serie di argomenti proposti dal docente).
- in laboratorio di informatica ogni alunno si guarda una serie di videotutorial (scelti dal docente) su Wikibooks e contemporaneamente prova a costruire una pagina sulla sua SandBox. Così tutti capiscono come funziona la piattaforma Wikibooks.
- si dà un tempo congruo per costruire la pagina (o il paragrafo). Attività che potrà essere svolta in parte in laboratorio di informatica e in parte a casa.
- si controlla il lavoro fatto e si danno suggerimenti per sistemare quello che non va.
- se si vuole: si fa esporre il lavoro a ciascun alunno e si valuta, sia per come è stato esposto e sia per come è stato fatto.

# **Crediti**

#### <span id="page-32-1"></span><span id="page-32-0"></span>Fonti dei testi

- [https://it.wikibooks.org/w/index.php?title=Didattica\\_e\\_](https://it.wikibooks.org/w/index.php?title=Didattica_e_Wikibooks/Introduzione&oldid=348878) [Wikibooks/Introduzione&oldid=348878](https://it.wikibooks.org/w/index.php?title=Didattica_e_Wikibooks/Introduzione&oldid=348878)
- https://it.wikibooks.org/w/index.php?title=Didattica\_e Wikibooks/Creare un nuovo wikibook&oldid=443268
- [https://it.wikibooks.org/w/index.php?title=Didattica\\_e\\_](https://it.wikibooks.org/w/index.php?title=Didattica_e_Wikibooks/Modificare_un_wikibook&oldid=444113) [Wikibooks/Modificare\\_un\\_wikibook&oldid=444113](https://it.wikibooks.org/w/index.php?title=Didattica_e_Wikibooks/Modificare_un_wikibook&oldid=444113)
- https://it.wikibooks.org/w/index.php?title=Didattica\_e [Wikibooks/Usare\\_un\\_wikibook&oldid=353105](https://it.wikibooks.org/w/index.php?title=Didattica_e_Wikibooks/Usare_un_wikibook&oldid=353105)
- [https:](https://it.wikibooks.org/w/index.php?title=Didattica_e_Wikibooks/Organizzare_l%27attivit%C3%A0_didattica&oldid=428061)

[//it.wikibooks.org/w/index.php?title=Didattica\\_e\\_Wikibooks/](https://it.wikibooks.org/w/index.php?title=Didattica_e_Wikibooks/Organizzare_l%27attivit%C3%A0_didattica&oldid=428061) [Organizzare\\_l%27attivit%C3%A0\\_didattica&oldid=428061](https://it.wikibooks.org/w/index.php?title=Didattica_e_Wikibooks/Organizzare_l%27attivit%C3%A0_didattica&oldid=428061)

### <span id="page-32-2"></span>Fonti delle immagini

- [https://commons.wikimedia.org/wiki/File:](https://commons.wikimedia.org/wiki/File:Screenshot_Wikibooks_libro.jpg) [Screenshot\\_Wikibooks\\_libro.jpg](https://commons.wikimedia.org/wiki/File:Screenshot_Wikibooks_libro.jpg)
- [https://commons.wikimedia.org/wiki/File:](https://commons.wikimedia.org/wiki/File:Wikibooks_barra_di_formattazione.jpg) [Wikibooks\\_barra\\_di\\_formattazione.jpg](https://commons.wikimedia.org/wiki/File:Wikibooks_barra_di_formattazione.jpg)
- [https://commons.wikimedia.org/wiki/File:](https://commons.wikimedia.org/wiki/File:Wikibooks_scheda_immagini.jpg) [Wikibooks\\_scheda\\_immagini.jpg](https://commons.wikimedia.org/wiki/File:Wikibooks_scheda_immagini.jpg)